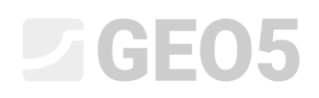

# Analiza ściany oporowej

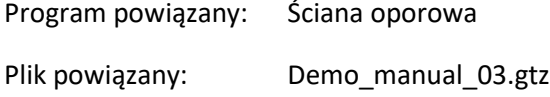

Niniejszy rozdział przedstawia przykład obliczania istniejącej ściany oporowej w trwałej oraz wyjątkowej sytuacji obliczeniowej. Przedstawiono ponadto problematykę definiowania faz budowy.

# Zadanie

Przeprowadzić analizę istniejącej ściany oporowej na obrót i przesuw oraz stateczności globalnej konstrukcji zgodnie z podejściem obliczeniowym DA2 według normy EN 1997-1.

Obciążenie naziomu ruchem drogowym wynosi 10 kN/m<sup>2</sup>. Przeanalizuj możliwość zamontowania dodatkowej bariery na koronie muru oporowego. Obciążenie wyjątkowe od uderzenia pojazdu w barierę należy przyjąć o wartości 50 kN/m działające poziomo 1,0 m powyżej korony muru. Wymiary oraz geometrię betonowej ściany przedstawiono na poniższym schemacie. Nachylenie terenu za ścianą oporową wynosi  $\,\beta=10^\circ\,$  na odległości 3,0 m. Podłoże gruntowe składa się z pyłów piaszczystych (saSi). Kąt tarcia konstrukcja - grunt wynosi  $\delta$  = 18°.

Określenie nośności i wymiarowanie ściany nie jest przedmiotem tego zadania. Do obliczeń przyjąć efektywne wartości parametrów gruntu.

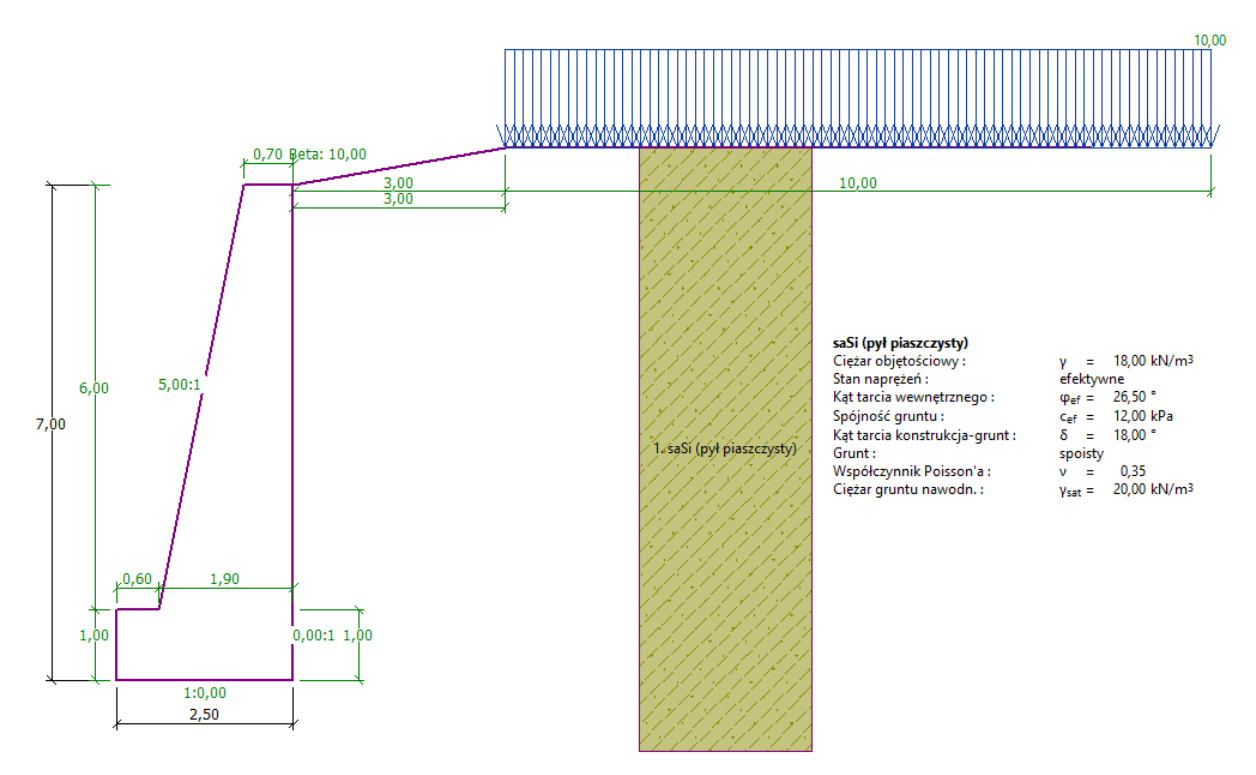

*Schemat analizowanej ściany oporowej* 

# **LAGE05**

# Rozwiązanie:

W celu wykonania tego zadania skorzystaj z programu Ściana oporowa zawartego w pakiecie GEO5. Przewodnik przedstawia kolejne kroki obliczania przykładu z uwzględnieniem dwóch faz budowy:

- − faza 1 obliczanie ściany oporowej ze względu na obciążenie naziomu ruchem drogowym,
- − faza 2 obliczanie ściany oporowej ze względu na uderzenie pojazdu w barierę znajdującą się na koronie ściany.

### Faza 1

W ramce "Ustawienia" naciśnij przycisk "Wybierz ustawienia" a następnie wybierz z listy dostępnych ustawień obliczeń numer 4 – "Standardowe – EN 1997 – DA2".

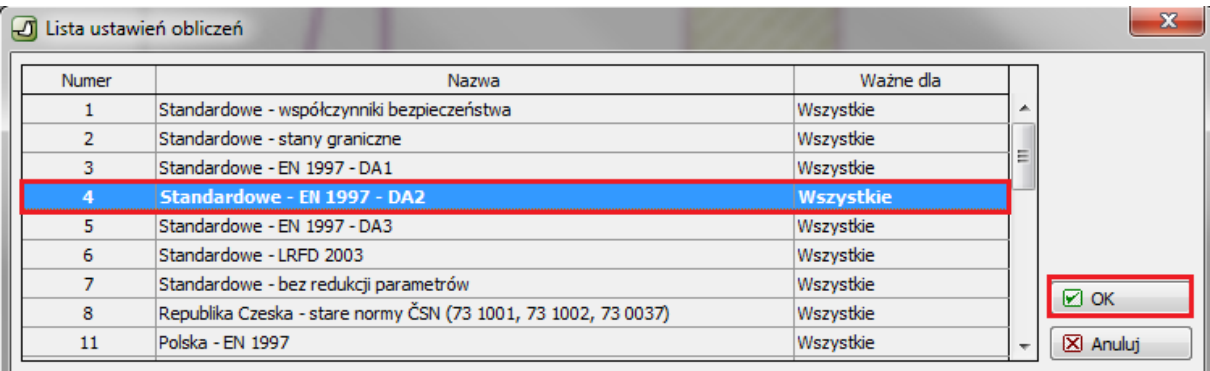

*Okno dialogowe "Lista ustawień obliczeń"*

Następnie przejdź do ramki "Geometria" i wybierz kształt ściany oporowej oraz wprowadź dane geometryczne ściany.

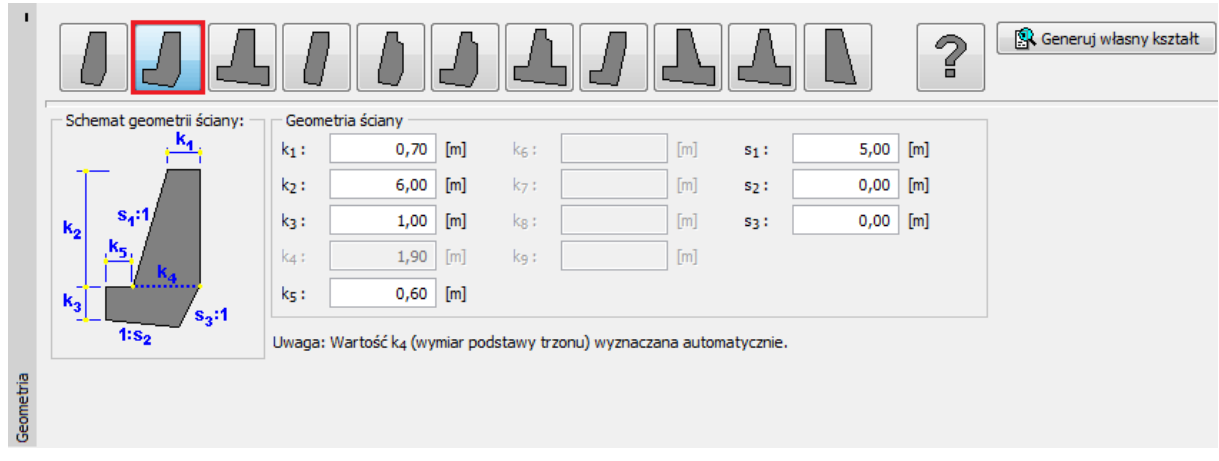

*Ramka "Geometria"*

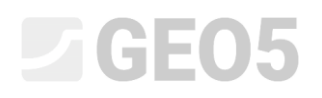

Następnym krokiem jest wprowadzenie danych dotyczących materiałów i warunków geotechnicznych. Ciężar objętościowy ściany oporowej wynosi  $\,\gamma=24\, \,kN/m^3$  . Ściana wykonana jest z betonu klasy C12/15 i zbrojona prętami ze stali B500. Wybierz właściwą klasę betonu klikając na przycisk "Katalog".

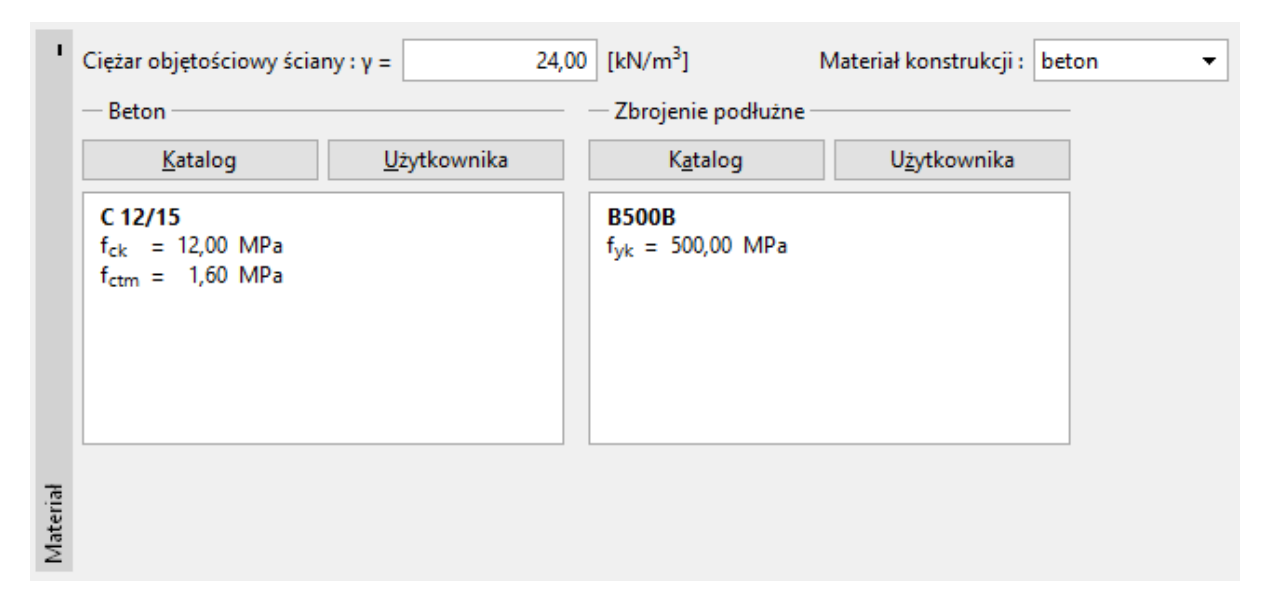

*Ramka "Materiał" – wybór odpowiedniej klasy betonu*

Następnie przejdź do ramki "Grunty" - zdefiniuj parametry gruntów zgodnie z poniższą tabelą i przyporządkuj grunty do odpowiednich warstw w profilu.

# *Tabela z parametrami gruntu*

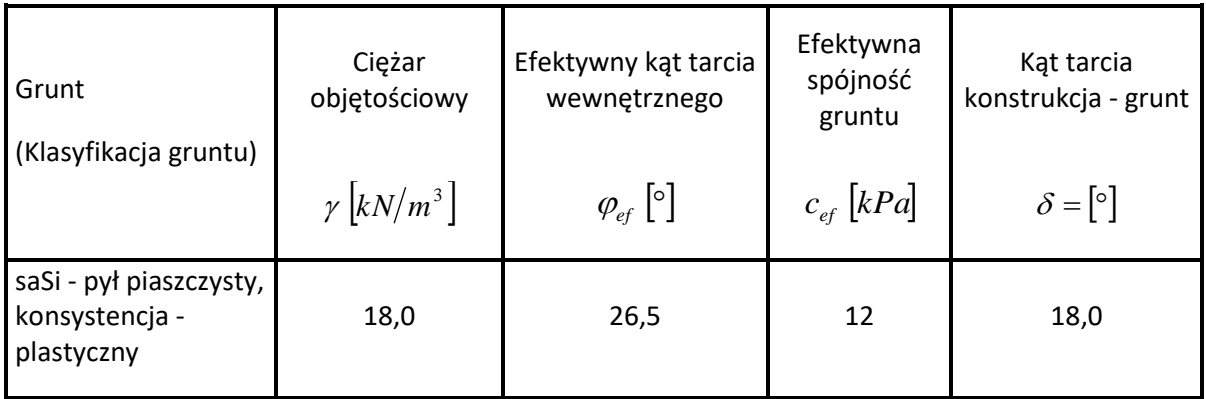

# **DIGE05**

W ramce "Grunty" dodaj nowy grunt, klikając przycisk "Dodaj". Wprowadź parametry gruntu tak, jak pokazano na rysunku poniżej.

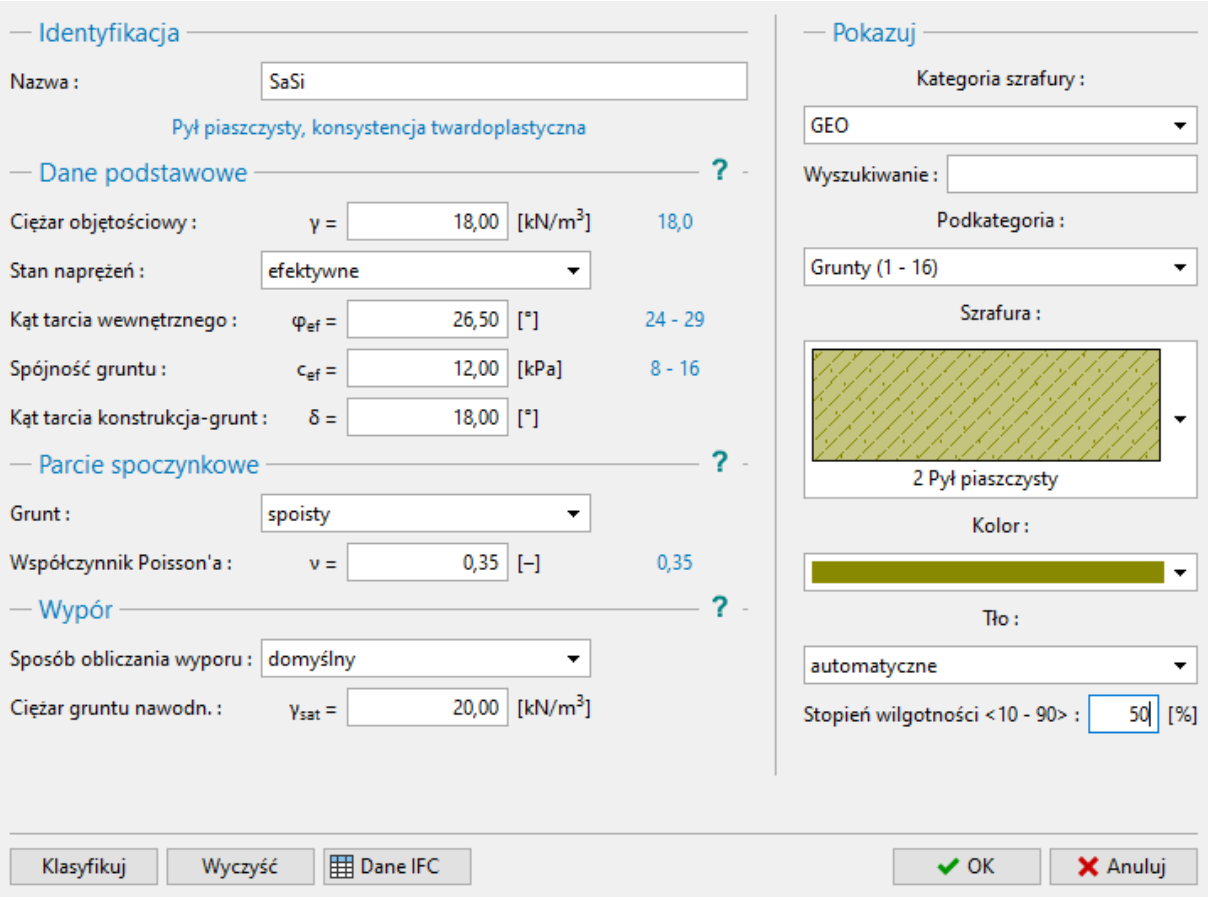

*Okno dialogowe "Dodaj nowy grunt"*

*Uwaga: Wartość parcia czynnego zależy od kąta tarcia konstrukcja - grunt wyrażonego w*  funkcji kąta tarcia wewnętrznego  $\,\delta \approx\! \big(\! \frac{1}{3}\! ,\! \frac{2}{3}\!\big) \!\! , \varphi_{_{ef}}.$  Do obliczeń parcia gruntu przyjęto wartość tarcia konstrukcja - grunt na poziomie 2⁄<sub>3</sub> . <sub>Pef</sub> (  $\delta$  = 18° ). (Więcej informacji w pomocy programu – naciśnij *przycisk F1).*

# $\triangleright$  GE05

Przejdź do ramki "Teren" i wybierz profil terenu znajdującego się za ścianą oporową. Określ parametry terenu, takie jak długość nasypu i kąt nachylenia, zgodnie z poniższym schematem.

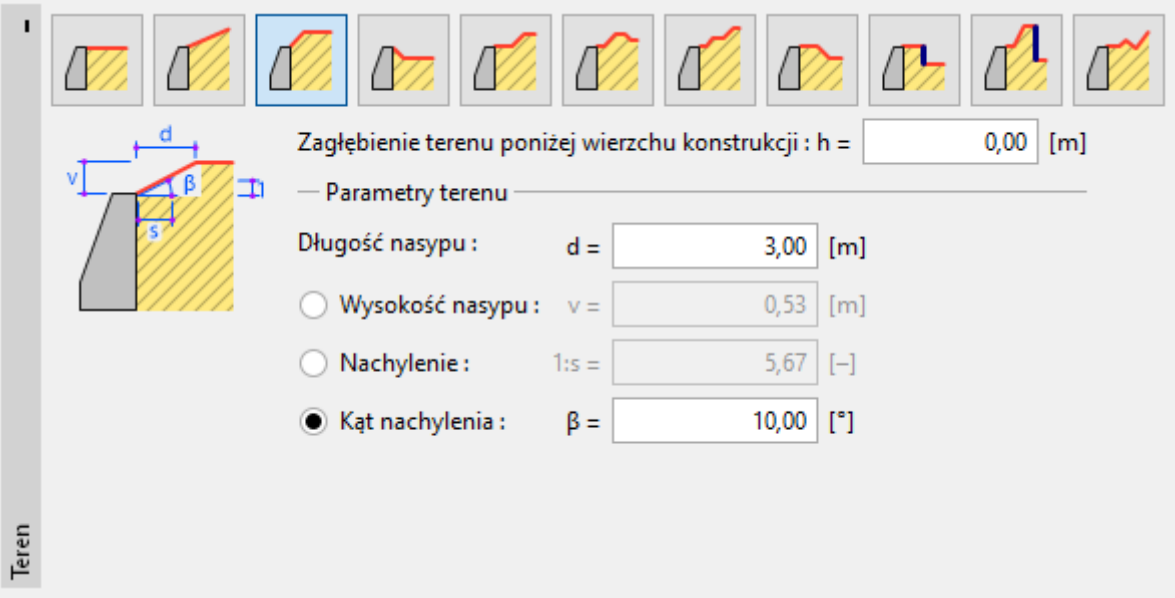

*Ramka "Teren"*

Przejdź do ramki "Obciążenie" i zdefiniuj nowe obciążenie. Dodaj obciążenie naziomu ruchem drogowym jako obciążenie "pasmowe" zlokalizowane "na powierzchni", a rodzaj oddziaływania wybierz "zmienne".

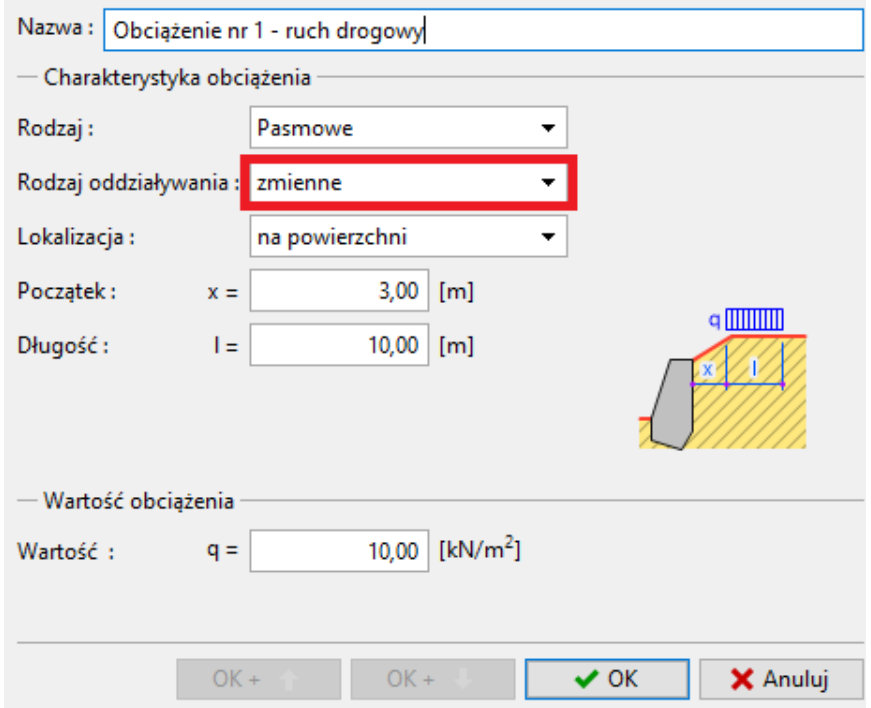

*Okno dialogowe "Nowe obciążenie"*

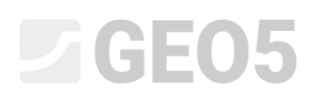

Pominiemy zakładkę "Odpór na licu" – przyjęto, że ściana oporowa spoczywa bezpośrednio na gruncie, a teren przed ścianą jest poziomy.

*Uwaga: Pomijając odpór na licu ściany oporowej otrzymamy bardziej zachowawcze wyniki obliczeń. Wartość odporu na licu zależy od parametrów gruntu oraz swobody przemieszczeń konstrukcji. Parcie spoczynkowe gruntu można uwzględniać w przypadku gruntów rodzimych lub bardzo dobrze zagęszczonych. Parcie bierne można uwzględniać jedynie w przypadku, gdy dozwolona jest swoboda przemieszczeń konstrukcji. (Więcej informacji w pomocy programu – naciśnij przycisk F1).*

Przejdź do ramki "Ustawienia fazy" i wybierz sytuację obliczeniową. W pierwszej fazie budowy przyjmij trwałą sytuację obliczeniową.

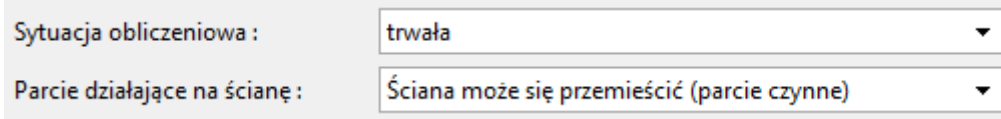

*Ramka "Ustawienia fazy"*

Następnie przejdź do ramki "Analiza", w której wykonywane jest sprawdzenie ściany oporowej na obrót oraz przesuw.

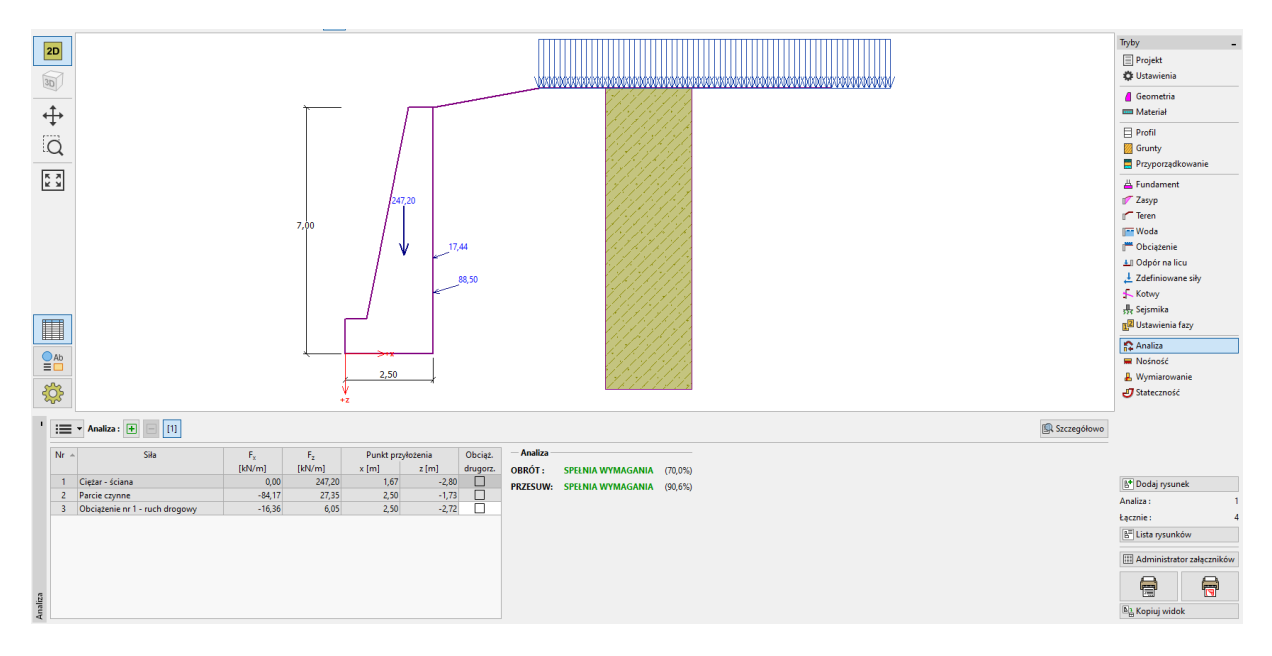

*Ramka "Analiza – faza 1"*

*Uwaga: Przycisk "Szczegółowo" w prawym górnym rogu ramki otwiera okno dialogowe "Analiza" zawierające szczegółowe informacje o wynikach przeprowadzonych obliczeń.* 

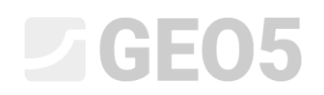

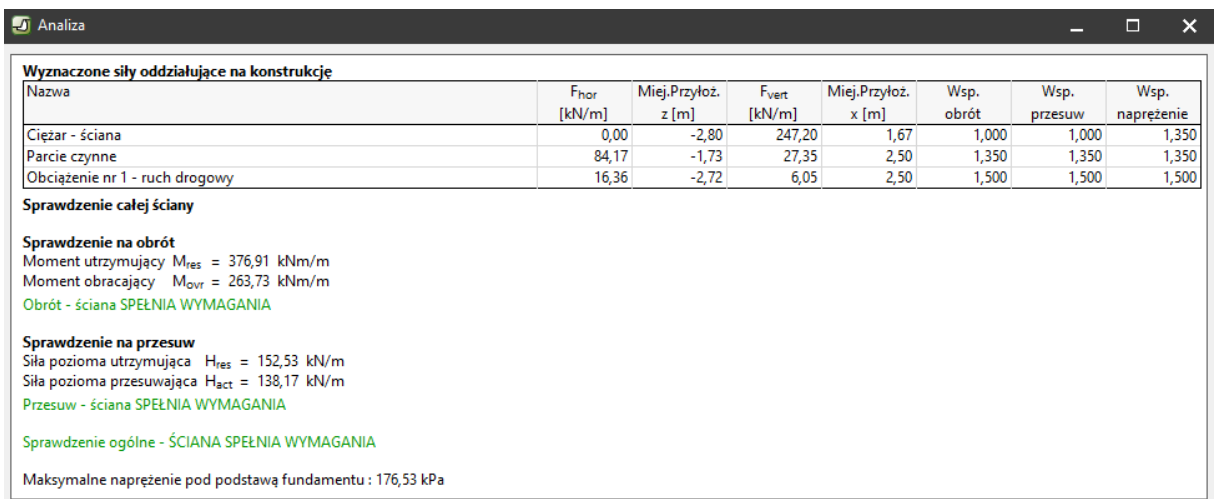

#### *Okno dialogowe "Analiza"*

*Uwaga: W przypadku obliczeń prowadzonych zgodnie z normą EN-1997 program sam określa siły działające korzystnie i niekorzystnie na konstrukcję, a następnie mnoży wartość każdego oddziaływania przez odpowiedni współczynnik częściowy obciążeń, co jest później widoczne w raporcie z obliczeń.* 

Następnie wybierz zakładkę "Stateczność" i wykonaj obliczenia stateczności ogólnej ściany oporowej. Program "Stateczność zbocza" otworzy się automatycznie. Przejdź do ramki "Obliczenia" i wybierz do analizy stateczności metodę Bishopa. Przeprowadź obliczenia wyszukiwania najbardziej krytycznej kołowej powierzchni poślizgu wybierając opcję "**Optymalizacja**". Obliczenia uruchom za pomocą przycisku "Oblicz". Kiedy obliczenia zostaną zakończone, wybierz przycisk "Zakończ i prześlij dane" w prawym dolnym rogu ekranu – wyniki obliczeń pokazane zostaną w dokumentacji z obliczeń w programie "Ściana oporowa".

| 8.00<br>$-17.00$<br>$-7,00$<br>$-6,00$<br>$-5.00$<br>1,00<br>2,00<br>3,00<br>$4,00$ $5,00$ $6,00$<br>17,00<br>18,00 19,00 20,00 ; [m]<br>$-16.00$<br>$-85.00$<br>$-14,00 - 43,00$<br>$-12.00$<br>$-1100$<br>$-30.00$<br>$-9.00$<br>$-8.00$<br>$-4,00$<br>$-3.00$<br>$-2.00$<br>$-1.00$<br>0.00<br>7,00<br>8.00<br>3.00<br>10.00<br>11.00<br>12.00<br>13,00<br>14,00<br>15.00<br>16,00 | Tryby<br>$\overline{\phantom{a}}$                           |
|----------------------------------------------------------------------------------------------------|-------------------------------------------------------------|
| 2D                                                                                                    | Projekt                                                     |
| $\boxed{30}$                                                                                                    | <b>Ustawienia</b>                                           |
|                                                                                                    | Linie warstw                                                |
| $\ddot{\uparrow}$                                                                                                    | Grunty                                                      |
|                                                                                                    | F Elementy sztywne                                          |
| $\overline{Q}$                                                                                                    | Przyporządkowanie                                           |
|                                                                                                    | √ Kotwy                                                     |
| <b>K X</b><br>K X                                                                                                    | € Gwoździe                                                  |
|                                                                                                    | E Zbrojenie                                                 |
|                                                                                                    | T Pale stabilizujące                                        |
|                                                                                                    | - Obciążenie                                                |
|                                                                                                    | <b>TTT</b> Woda                                             |
|                                                                                                    | sse Sejsmika                                                |
|                                                                                                    | [2] Ustawienia fazy                                         |
|                                                                                                    | Obliczenia                                                  |
|                                                                                                    |                                                             |
|                                                                                                    |                                                             |
|                                                                                                    |                                                             |
|                                                                                                    |                                                             |
|                                                                                                    |                                                             |
| H                                                                                                    |                                                             |
|                                                                                                    |                                                             |
| $rac{\text{Q}}{\equiv}$                                                                                                    | Wyniki                                                      |
|                                                                                                    | B <sup>+</sup> Dodaj rysunek                                |
| 稔                                                                                                    |                                                             |
|                                                                                                    | Obliczenia:<br>$\theta$                                     |
|                                                                                                    | Ogółem:                                                     |
| Analiza: $\boxed{\blacksquare}$ $\boxed{[1]}$                                                                                                    | B <sup>E</sup> Lista rysunków                               |
|                                                                                                    |                                                             |
| 恭<br>F Wyniki szczegółowe<br>Powierzchnia poślizgu: kołowa > CO <sup>®</sup> Definiuj graficznie Z Edytuj tekstowo X Usuń<br>C. J Konwertuj na łamaną                                                                                                    | [11] Administrator załączników                              |
| Parametry obliczeń<br>Kołowa powierzchnia poślizgu<br>Oblicz<br>Analiza stateczności zbocza (Bishop)<br>$F_a = 497.42$ kN/m<br>Suma sił aktywnych :                                                                                                    |                                                             |
| Bishop<br>$-3,24$ [m] $z =$<br>$0,63$ [m]<br>Metoda:<br>Srodek: $x =$<br>٠<br>Suma sił biernych :<br>$F0 = 625,17$ kN/m                                                                                                    | $\blacksquare$<br>6                                         |
| Moment przesuwający: Ma = 4118,63 kNm/m<br>Metoda obliczeń:<br>Optymalizacja<br>$8,28$ [m]<br>Promien: $R =$<br>$\overline{\phantom{a}}$                                                                                                    | <b>B<sub>h</sub></b> Kopiuj widok                           |
| Moment utrzymujący: Mp = 4705,82 kNm/m<br>$-22,85$ [*] $\alpha_2 =$<br>Ograniczenia nie zdefiniowane<br>89,31 [*]<br>Katy:<br>$\alpha_1 =$<br>Wykorzystanie: 87,5 %                                                                                                    | Sterowanie                                                  |
| Obliczenia<br>Stateczność zbocza SPEŁNIA WYMAGANIA                                                                                                    | ✔ Zakończ i prześlij dane<br>X Zakończ bez transferu danych |

*Program "Stateczność zbocza – faza 1"*

# Wyniki obliczeń: Faza 1

Przeprowadzając obliczenia nośności ściany oporowej analizujemy ścianę ze względu na obrót oraz przesuw w poziomie posadowienia. Musimy również sprawdzić stateczność ogólną zbocza. Poziom wykorzystania analizowanej konstrukcji wynosi:

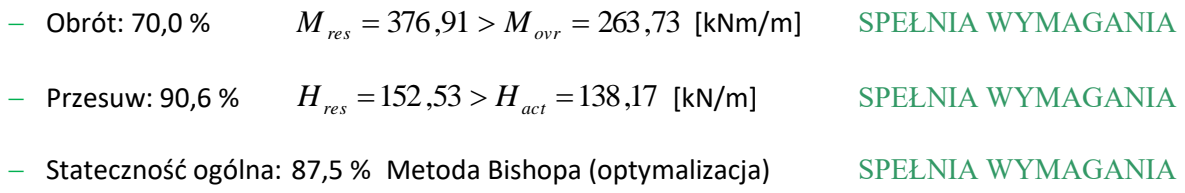

# Faza 2

Wprowadź drugą fazę budowy korzystając z paska narzędzi znajdującego się w lewym górnym rogu ekranu.

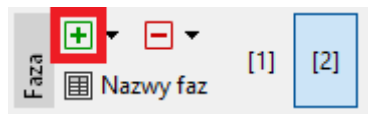

*Pasek narzędzi "Faza budowy"*

W drugiej fazie budowy zdefiniuj obciążenie od uderzenia pojazdu w barierę wykorzystując ramkę "Zdefiniowane siły". Obciążenie ma charakter wyjątkowy. Nową siłę dodamy klikając przycisk "Dodaj" i określając parametry zgodnie z poniższym schematem.

# **LAGE05**

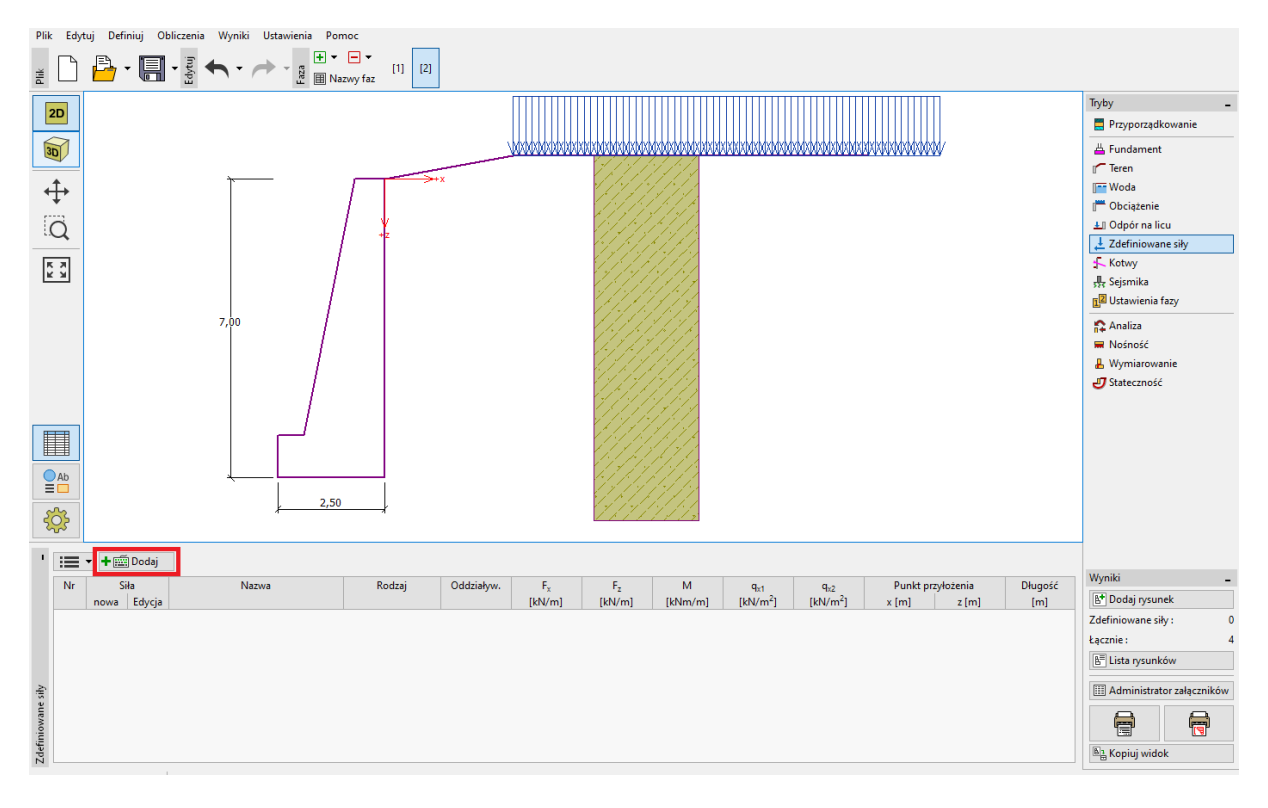

*Ramka "Zdefiniowane siły" – dodawanie nowego obciążenia*

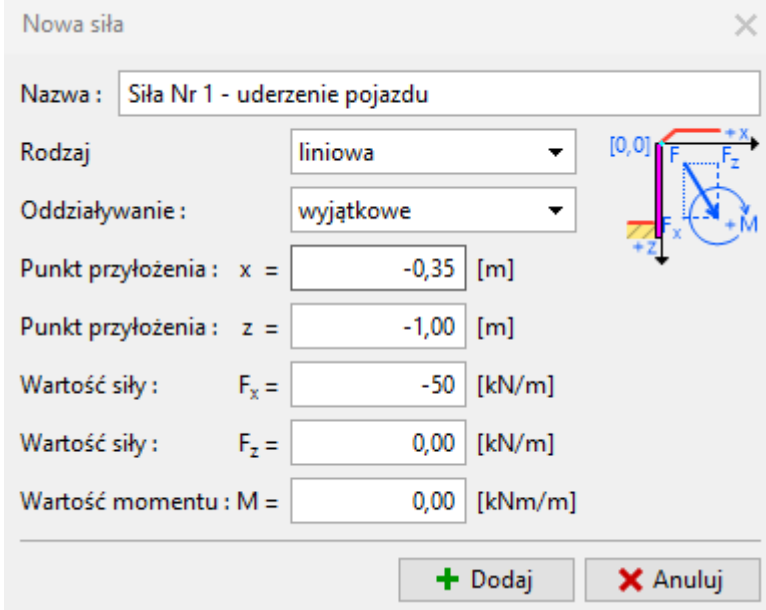

*Okno dialogowe "Nowa siła" – faza 2 (wyjątkowa sytuacja obliczeniowa)* 

Następnie przejdź do ramki "Ustawienia fazy" i zmień sytuację obliczeniową na wyjątkową. Program przyjmie do analizy częściowe współczynniki obliczeń odpowiednie dla sytuacji wyjątkowej.

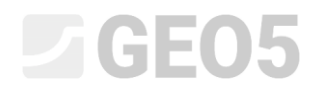

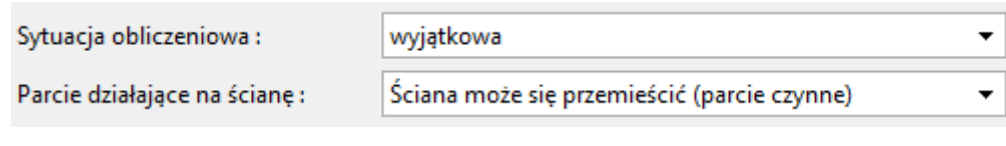

*Ramka "Ustawienia fazy"*

Dane wprowadzone w pozostałych ramkach w fazie 1 nie uległy zmianie, więc nie musimy ponownie otwierać tych ramek. Teraz przejdź do ramki "Analiza", aby przeprowadzić ponowne obliczenia nośności ściany oporowej na obrót i przesuw.

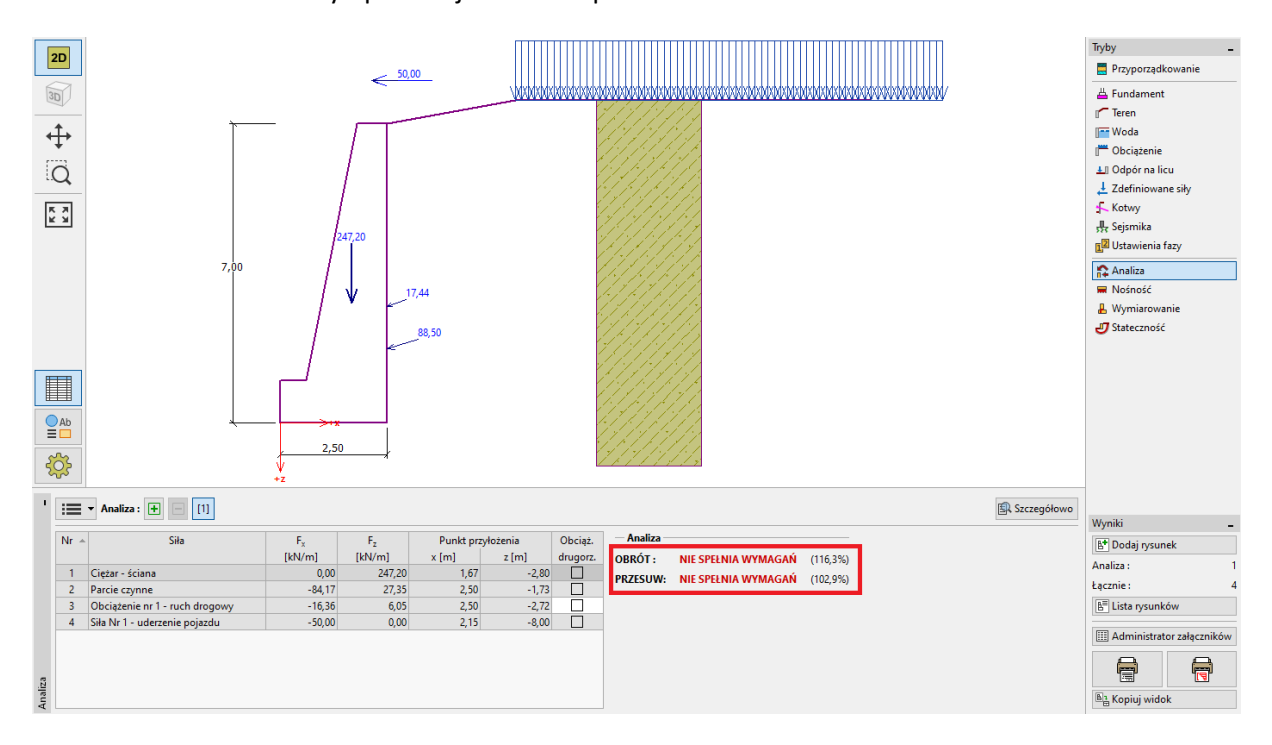

*Ramka "Analiza – faza 2"*

# Wyniki obliczeń: Faza 2

Przeprowadzone obliczenia nośności pokazują, że istniejąca ściana oporowa ma niewystarczającą nośność, aby przenieść siłę od uderzenia pojazdu w barierę. Poziom wykorzystania nośności analizowanej konstrukcji w fazie 2 wynosi:

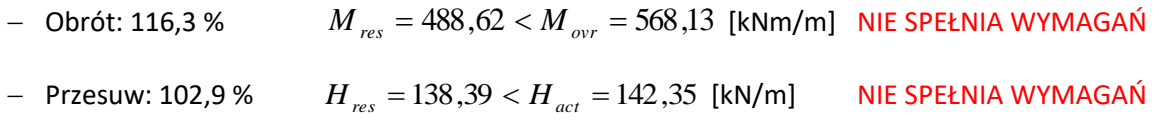

# Podsumowanie

Istniejąca ściana oporowa ma wystarczającą nośność w pierwszej fazie budowy, w przypadku obciążenia naziomu wyłącznie ruchem drogowym. W drugiej fazie budowy, która symuluje obciążenie ściany oporowej uderzeniem pojazdu w barierę znajdującą się na koronie ściany, istniejąca konstrukcja nie ma wystarczającej nośności.

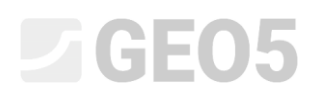

Rozwiązaniem problemu jest zwiększenie nośności ściany oporowej na obrót i przesuw, na przykład poprzez wykonanie kotew gruntowych. Alternatywnym rozwiązaniem jest zamontowanie bariery w gruncie na skraju drogi tak, aby konstrukcja ściany nie była obciążona siłą od uderzenia pojazdu w barierę na skutek ewentualnego wypadku.